Follow these five steps to complete the monthly eWAF process during the first three weeks following the end of each month.

- 1. Visit techworks.gatech.edu.
- 2. Click the Electronic Workload Assignment Form (eWAF) button in your Techwork's Applications and Resources menu.
- 3. Read the policy agreements and click the Go to Login Page link when you are ready to continue.

**RESULT:** Your eWAF appears, showing your salary distribution for current, prior, and future months of the current fiscal year.

4. Review your sponsored project details and salary distribution for accuracy.

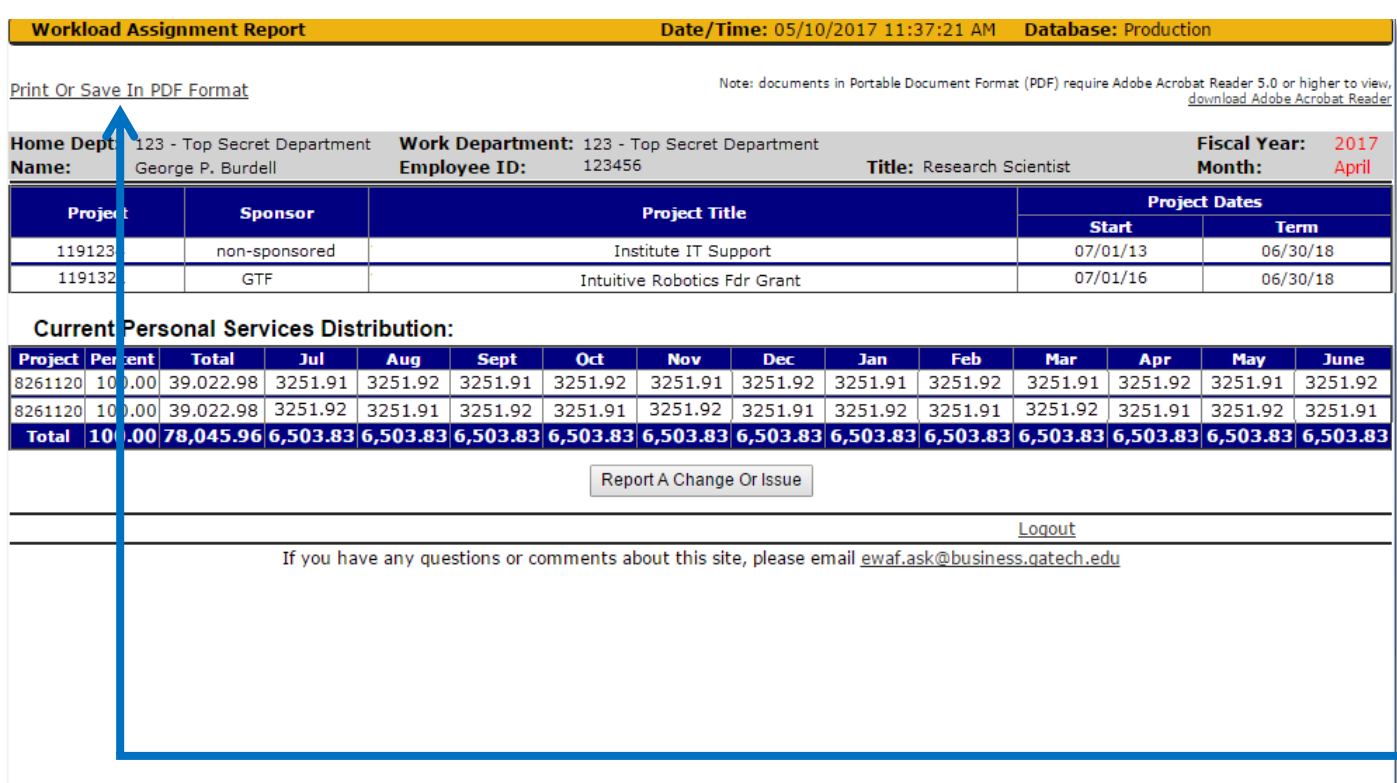

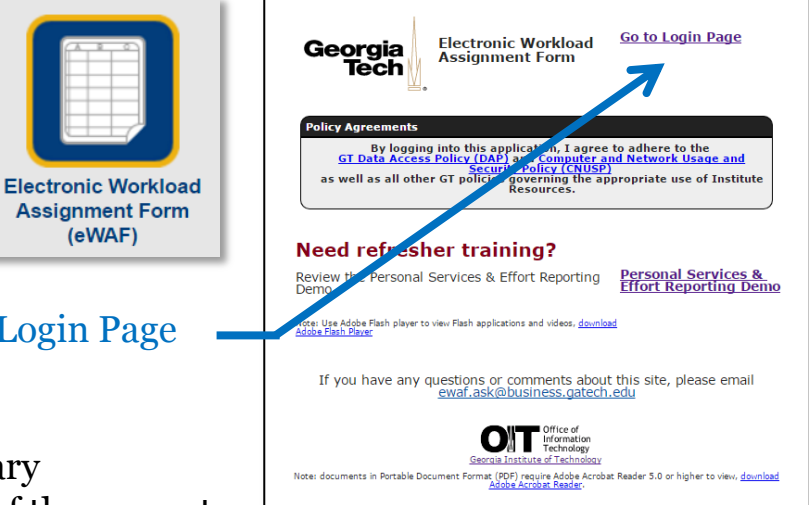

Notify your supervisor, department financial manager, or the SPD center as soon as possible if there are any necessary changes.

**SPD Contact Details**

**Assignment Form** (eWAF)

> (404) 385-0120 spd.ask@business.gatech.edu

5. After completing your review, click the Print or Save in PDF Format link to retain a print or electronic copy of the form for your records.

> Please retain all your monthly eWAFs until your eASR is certified at the end of the fiscal year.